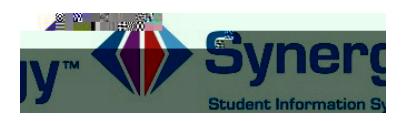

## Password Recovery

1. In your web browser go to: KWWSV\$5/9669 HGXSRLQW FRP

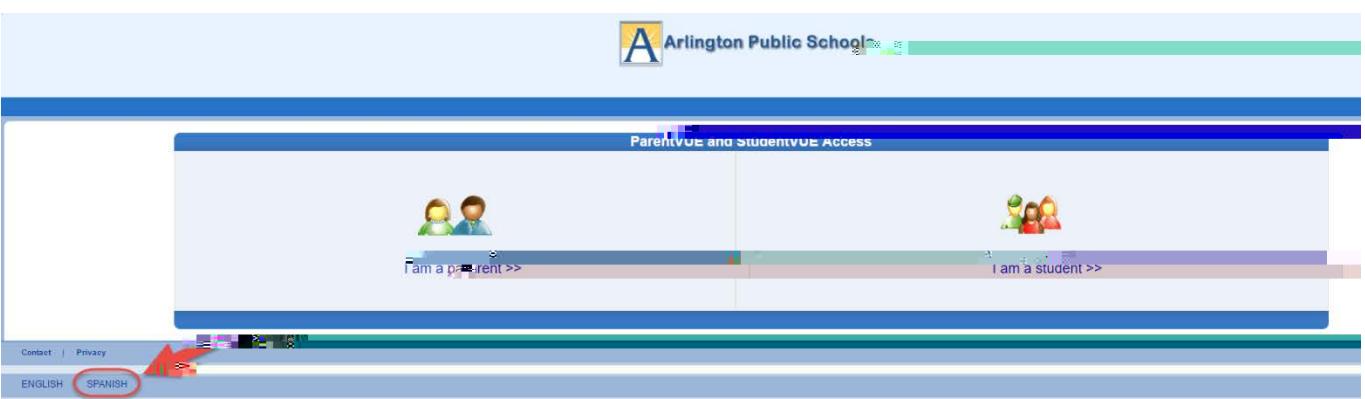

Optional: If you would like to view the ParentVUE screens in Spanish, click on the word Spanish in the lower left corner of the screen.

- 2. Click on I am a Parent.
- 3. Click on Forgot your password? Click here .

Note: (DO NOT ENTER A USERNAME OR PASSWORD ON THIS SCREEN)

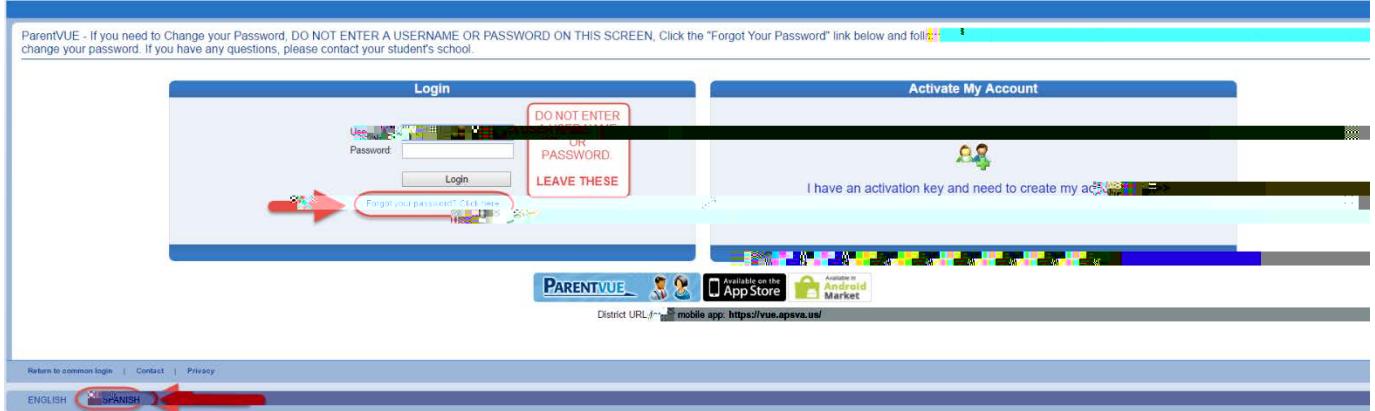

Optional: If you would like to view the ParentVUE screens in Spanish, click on the word Spanish on the lower left corner of the screen.

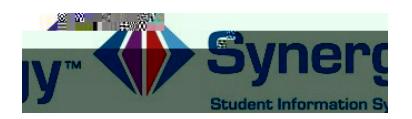

4. /LTw 2.94 0 0.826 VUe W(n)-(e)362.2 tTc 0 T 0a84 0 Td 01 5. /LTw 2.94 0 0.826hr

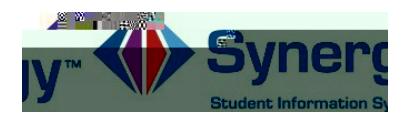

7. You will see the following screen once your password had been successfully changed.

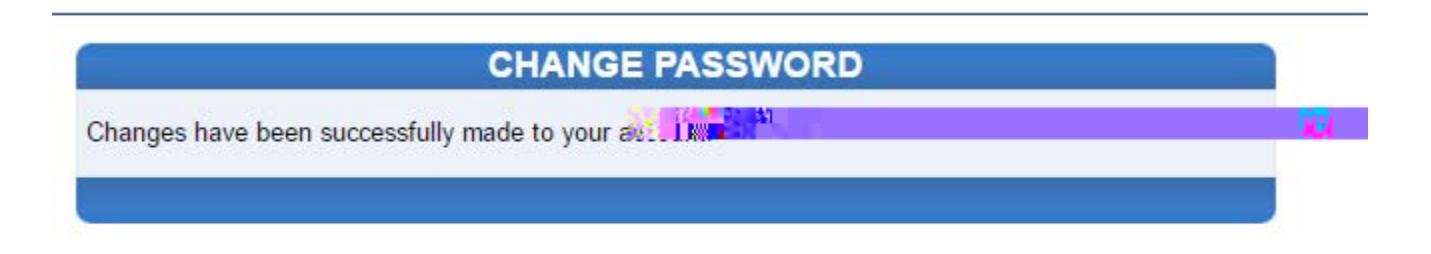

Click here to go back to ParentVUE home page